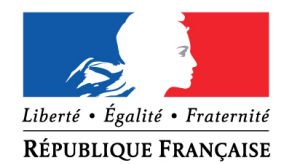

#### PRÉFET DU PAS-DE-CALAIS

SECRETARIAT GENERAL

Affaire suivie par : Fanny Gérard Tél : 03 21 21 21 30 fanny.gerard@pas-de-calais.gouv.fr

Pour les prochaines promotions,

**uniquement pour les candidats qui résident dans le département du Pas-de-Calais,**

vous pouvez déposer vos demandes de médaille d'honneur agricole (MHA) en ligne,

en suivant les consignes suivantes.

## **Comment déposer une demande de médaille d'honneur agricole (MHA) en ligne ?**

#### **1) Prérequis informatique**

Pour la saisie des dossiers depuis internet, les navigateurs supportés sont :

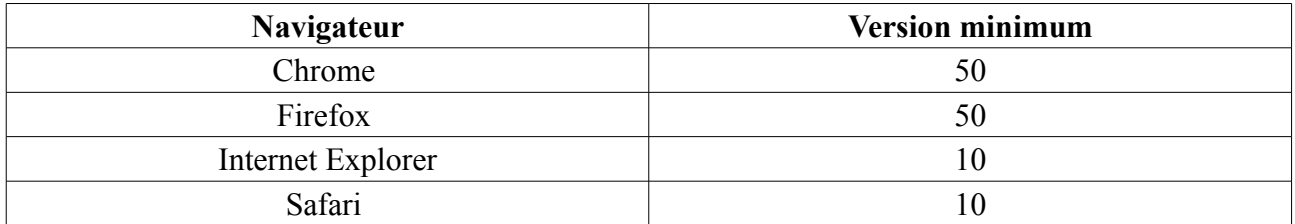

## **2 ) Lien de la médaille demandée**

Le dépôt des demandes de médaille d'honneur est accessible depuis le portail [Démarches](https://www.demarches-simplifiees.fr/) [Simplifiées.](https://www.demarches-simplifiees.fr/) Pour déposer une demande en ligne, utiliser **le lien ci-dessous.** 

 **Pour la médaille d'honneur agricole (MHA) :**

L'employeur ou le candidat dépose la demande.

La médaille d'honneur agricole est destinée à récompenser l'ancienneté des services honorables effectués par toute personne salariée du secteur agricole et des industries qui s'y rattachent et tirant de cette activité l'essentiel de ses ressources.

 **Cliquez sur le lien :<https://www.demarches-simplifiees.fr/commencer/mhagricole>**

Les dossiers papiers continueront d'être acceptés et traités

## **3 ) Connexion au portail** *[Démarches Simplifiées](https://www.demarches-simplifiees.fr/)* **.**

Après avoir cliqué sur le lien de la médaille d'honneur qui vous concerne, vous devez vous connecter au portail « démarches simplifiées ».

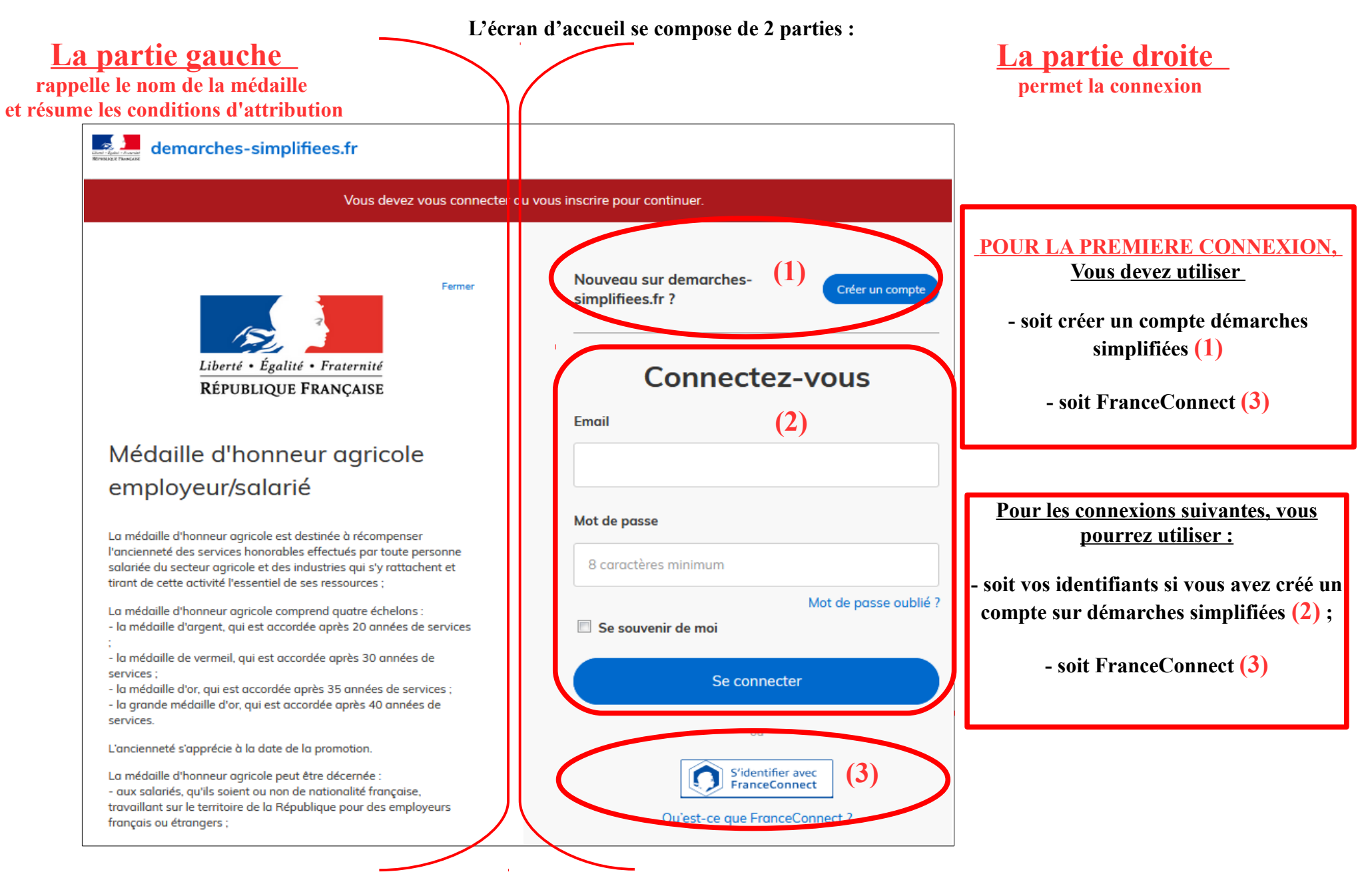

## **4 ) Saisie du numéro de SIRET de l'employeur**

Quelle que soit la médaille d'honneur, c'est **le numéro de SIRET de l'employeur qui authentifie le dépôt du dossier.** 

## **Après la connexion au portail démarches simplifiées, un nouvel écran vous permet :**

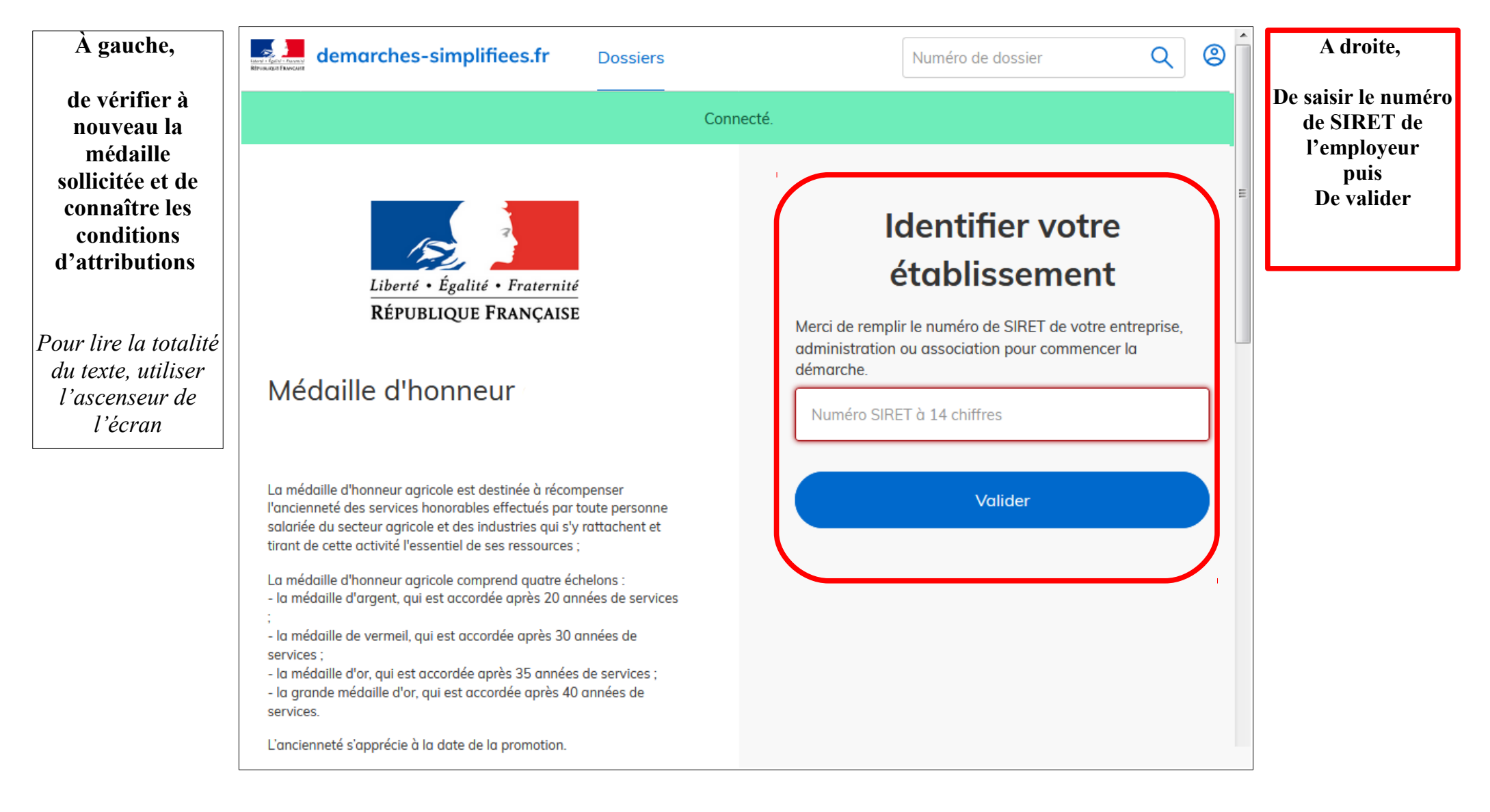

# **4 ) Vérification des informations et autorisation**

Sur l'écran suivant, vous obtenez les informations relatives au numéro de SIRET saisi. **Vous pouvez les vérifier et, en cas d'erreur, vous pouvez changer de SIRET en cliquant sur le bouton de gauche.**

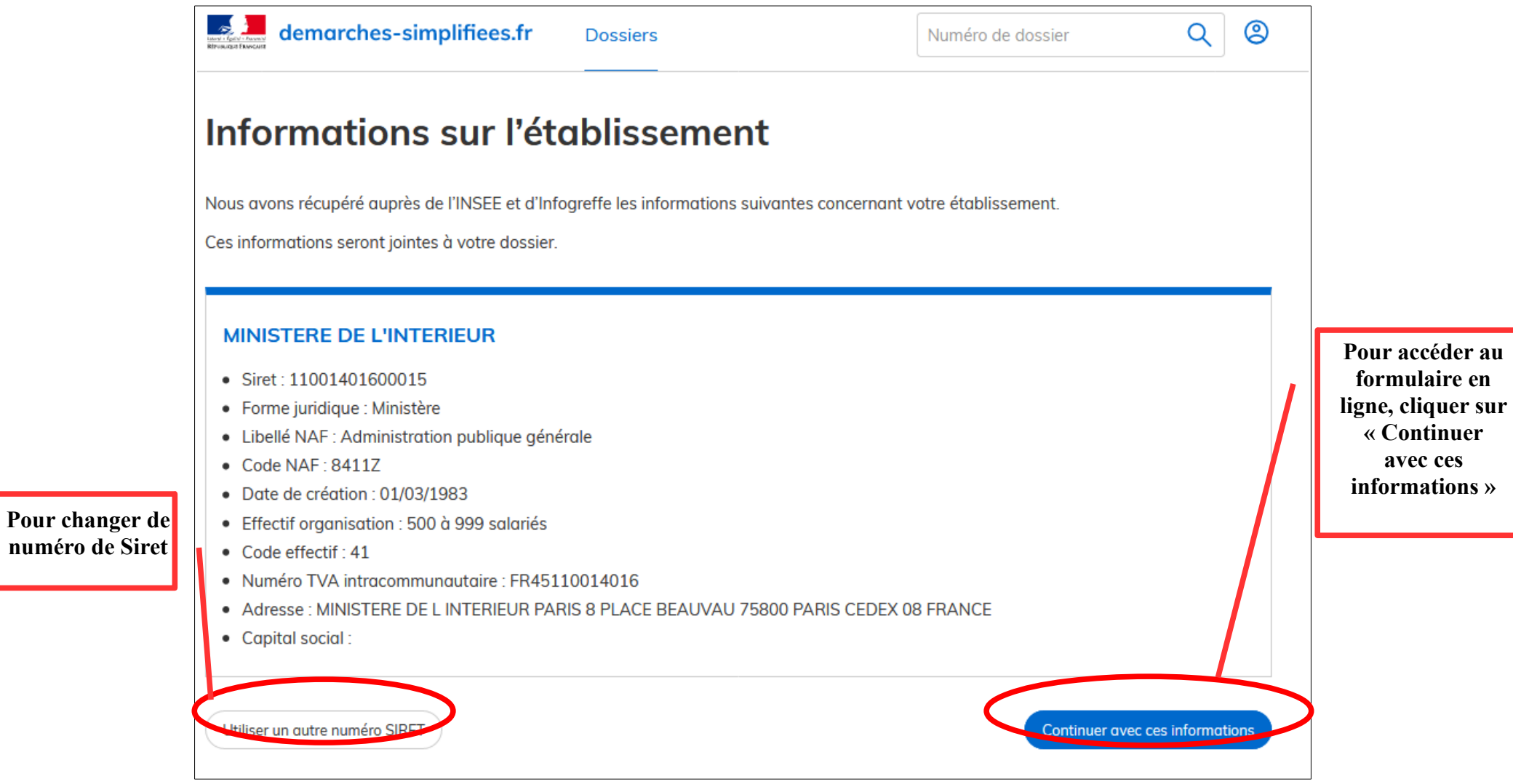

**Un guide de la démarche est à votre disposition en haut de page du formulaire en ligne.**